## **CISCO**

# Configuring MSDP

This chapter describes how to configure Multicast Source Discovery Protocol (MSDP) on the Cisco Industrial Ethernet 5000 Switches, hereafter referred to as switch. MSDP connects multiple Protocol-Independent Multicast sparse-mode (PIM-SM) domains.

MSDP is not fully supported in this software release because of a lack of support for Multicast Border Gateway Protocol (MBGP), which works closely with MSDP. However, it is possible to create default peers that MSDP can operate with if MBGP is not running.

To use this feature, the switch must be running the IP services image.

**Note:** For complete syntax and usage information for the commands used in this chapter, see the documents listed in the [Related Documents, page 764.](#page-21-0)

This chapter includes the following sections:

- [Information About MSDP, page 743](#page-0-0)
- [Prerequisites, page 745](#page-2-0)
- [Guidelines and Limitations, page 745](#page-2-1)
- [Default Settings, page 745](#page-2-2)
- [Configuring MSDP, page 745](#page-2-3)
- [Verifying Configuration, page 763](#page-20-0)
- [Configuration Example, page 763](#page-20-1)
- [Related Documents, page 764](#page-21-0)

## <span id="page-0-0"></span>Information About MSDP

MSDP allows multicast sources for a group to be known to all rendezvous points (RPs) in different domains. Each PIM-SM domain uses its own RPs and does not depend on RPs in other domains. An RP runs MSDP over the Transmission Control Protocol (TCP) to discover multicast sources in other domains.

An RP in a PIM-SM domain has an MSDP peering relationship with MSDP-enabled devices in another domain. The peering relationship occurs over a TCP connection, primarily exchanging a list of sources sending to multicast groups. The TCP connections between RPs are achieved by the underlying routing system. The receiving RP uses the source lists to establish a source path.

The purpose of this topology is to have domains discover multicast sources in other domains. If the multicast sources are of interest to a domain that has receivers, multicast data is delivered over the normal, source-tree building mechanism in PIM-SM. MSDP is also used to announce sources sending to a group. These announcements must originate at the domain's RP.

MSDP depends heavily on the Border Gateway Protocol (BGP) or MBGP for interdomain operation. We recommend that you run MSDP in RPs in your domain that are RPs for sources sending to global groups to be announced to the Internet.

## MSDP Operation

[Figure 92 on page 744](#page-1-0) shows MSDP operating between two MSDP peers. PIM uses MSDP as the standard mechanism to register a source with the RP of a domain. When MSDP is configured, this sequence occurs.

When a source sends its first multicast packet, the first-hop router (designated router or RP) directly connected to the source sends a PIM register message to the RP. The RP uses the register message to register the active source and to forward the multicast packet down the shared tree in the local domain. With MSDP configured, the RP also forwards a source-active (SA) message to all MSDP peers. The SA message identifies the source, the group the source is sending to, and the address of the RP or the originator ID (the IP address of the interface used as the RP address), if configured.

Each MSDP peer receives and forwards the SA message away from the originating RP to achieve peer reverse-path flooding (RPF). The MSDP device examines the BGP or MBGP routing table to discover which peer is the next hop toward the originating RP of the SA message. Such a peer is called an RPF peer (reverse-path forwarding peer). The MSDP device forwards the message to all MSDP peers other than the RPF peer. For information on how to configure an MSDP peer when BGP and MBGP are not supported, see [Configuring a Default MSDP Peer, page 746.](#page-3-0)

#### <span id="page-1-0"></span>**Figure 92 MSDP Running Between RP Peers**

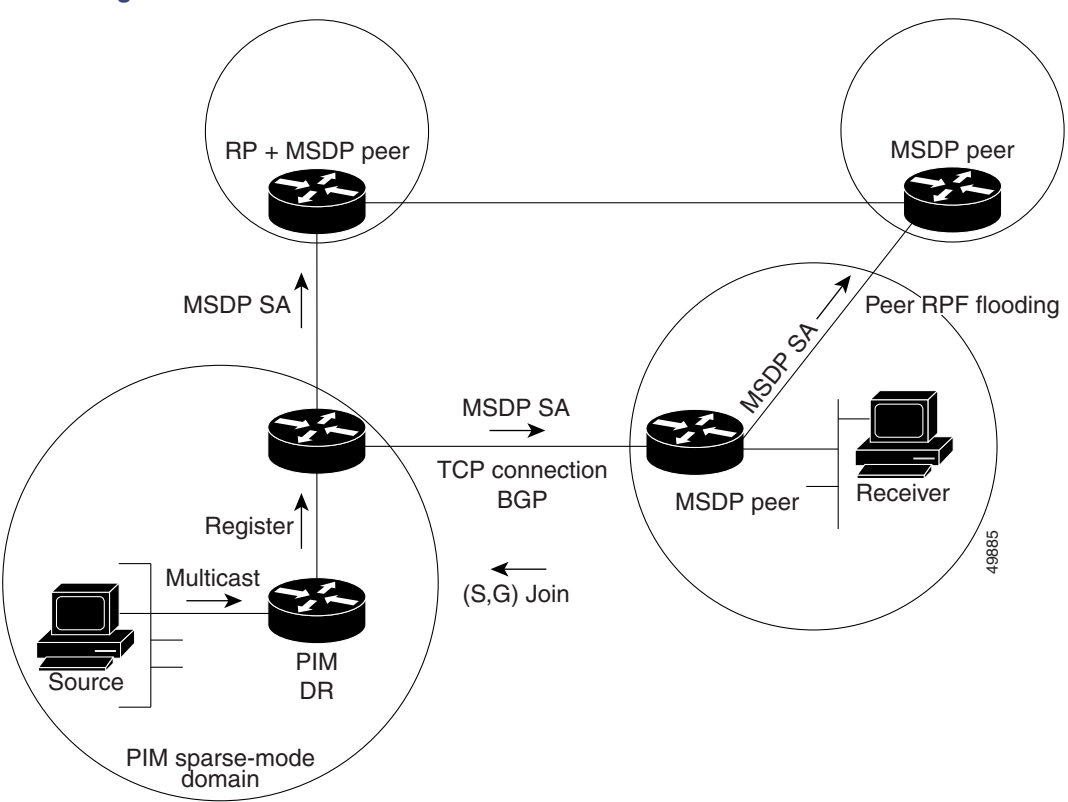

If the MSDP peer receives the same SA message from a non-RPF peer toward the originating RP, it drops the message. Otherwise, it forwards the message to all its MSDP peers.

The RP for a domain receives the SA message from an MSDP peer. If the RP has any join requests for the group the SA message describes and if the (\*,G) entry exists with a nonempty outgoing interface list, the domain is interested in the group, and the RP triggers an (S,G) join toward the source. After the (S,G) join reaches the source's DR, a branch of the source tree has been built from the source to the RP in the remote domain. Multicast traffic can now flow from the source across the source tree to the RP and then down the shared tree in the remote domain to the receiver.

### MSDP Benefits

MSDP has these benefits:

- It breaks up the shared multicast distribution tree. You can make the shared tree local to your domain. Your local members join the local tree, and join messages for the shared tree never need to leave your domain.
- **PIM** sparse-mode domains can rely only on their own RPs, decreasing reliance on RPs in another domain. This increases security because you can prevent your sources from being known outside your domain.
- Domains with only receivers can receive data without globally advertising group membership.
- Global source multicast routing table state is not required, saving memory.

## <span id="page-2-0"></span>**Prerequisites**

- $\blacksquare$  The switch is running the IP services image.
- You have enabled IP multicast routing and configured PIM for the networks where you want to configure MSDP.

## <span id="page-2-1"></span>Guidelines and Limitations

MSDP is not fully supported in this software release because of a lack of support for Multicast Border Gateway Protocol (MBGP), which works closely with MSDP. However, it is possible to create default peers that MSDP can operate with if MBGP is not running.

## <span id="page-2-2"></span>Default Settings

MSDP is not enabled, and no default MSDP peer exists.

## <span id="page-2-3"></span>Configuring MSDP

This section includes the following topics:

- [Configuring a Default MSDP Peer, page 746](#page-3-0) (required)
- [Caching Source-Active State, page 748](#page-5-0) (optional)
- [Requesting Source Information from an MSDP Peer, page 750](#page-7-0) (optional)
- [Controlling Source Information that Your Switch Originates, page 750](#page-7-1) (optional)
- [Controlling Source Information that Your Switch Forwards, page 754](#page-11-0) (optional)
- [Controlling Source Information that Your Switch Receives, page 756](#page-13-0) (optional)
- [Configuring an MSDP Mesh Group, page 759](#page-16-0) (optional)
- [Shutting Down an MSDP Peer, page 760](#page-17-0) (optional)
- [Including a Bordering PIM Dense-Mode Region in MSDP, page 760](#page-17-1) (optional)
- [Configuring an Originating Address other than the RP Address, page 761](#page-18-0) (optional)

## <span id="page-3-0"></span>Configuring a Default MSDP Peer

In this software release, because BGP and MBGP are not supported, you cannot configure an MSDP peer on the local switch by using the **ip msdp peer** global configuration command. Instead, you define a default MSDP peer (by using the **ip msdp default-peer** global configuration command) from which to accept all SA messages for the switch. The default MSDP peer must be a previously configured MSDP peer. Configure a default MSDP peer when the switch is not BGP- or MBGP-peering with an MSDP peer. If a single MSDP peer is configured, the switch always accepts all SA messages from that peer.

[Figure 93 on page 746](#page-3-1) shows a network in which default MSDP peers might be used. In [Figure 93 on page 746,](#page-3-1) a customer who owns Switch B is connected to the Internet through two Internet service providers (ISPs), one owning Router A and the other owning Router C. They are not running BGP or MBGP between them. To learn about sources in the ISP's domain or in other domains, Switch B at the customer site identifies Router A as its default MSDP peer. Switch B advertises SA messages to both Router A and Router C but accepts SA messages only from Router A or only from Router C. If Router A is first in the configuration file, it is used if it is running. If Router A is not running, only then does Switch B accept SA messages from Router C. This is the default behavior without a prefix list.

If you specify a prefix list, the peer is a default peer only for the prefixes in the list. You can have multiple active default peers when you have a prefix list associated with each. When you do not have any prefix lists, you can configure multiple default peers, but only the first one is the active default peer as long as the router has connectivity to this peer and the peer is alive. If the first configured peer fails or the connectivity to this peer fails, the second configured peer becomes the active default, and so on.

The ISP probably uses a prefix list to define which prefixes it accepts from the customer's router.

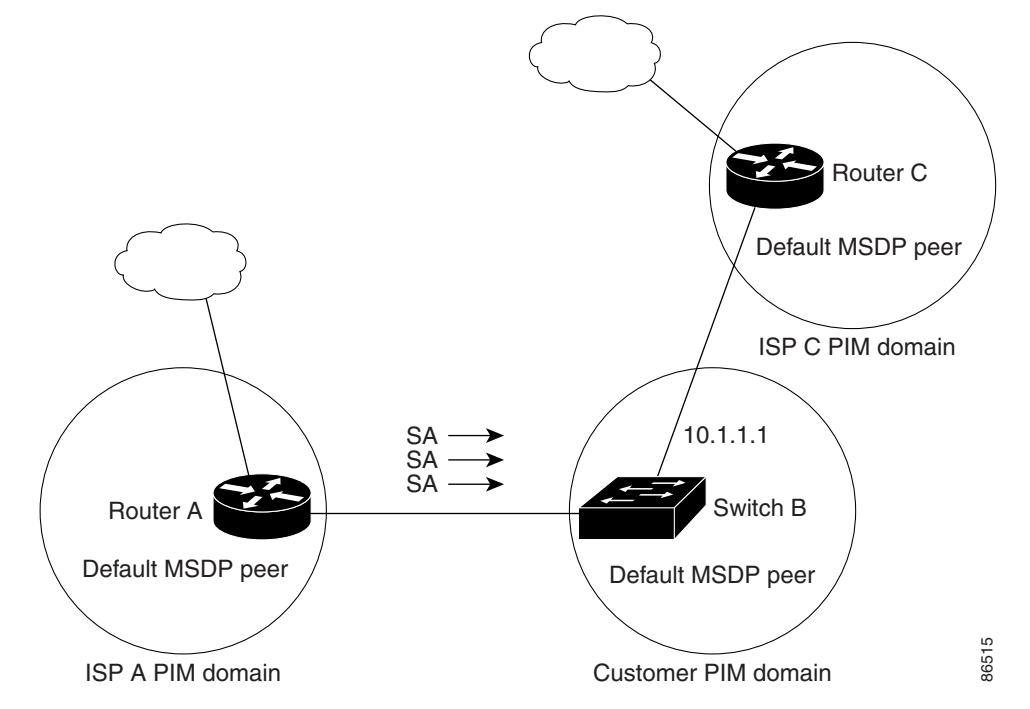

#### <span id="page-3-1"></span>**Figure 93 Default MSDP Peer Network**

Follow this procedure to specify a default MSDP peer. This procedure is required.

#### BEFORE YOU BEGIN

An MSDP default peer must be a previously configured MSDP peer. Before configuring a default MSDP peer, you must first configure an MSDP peer.

#### DETAILED STEPS

**Table 0-1**

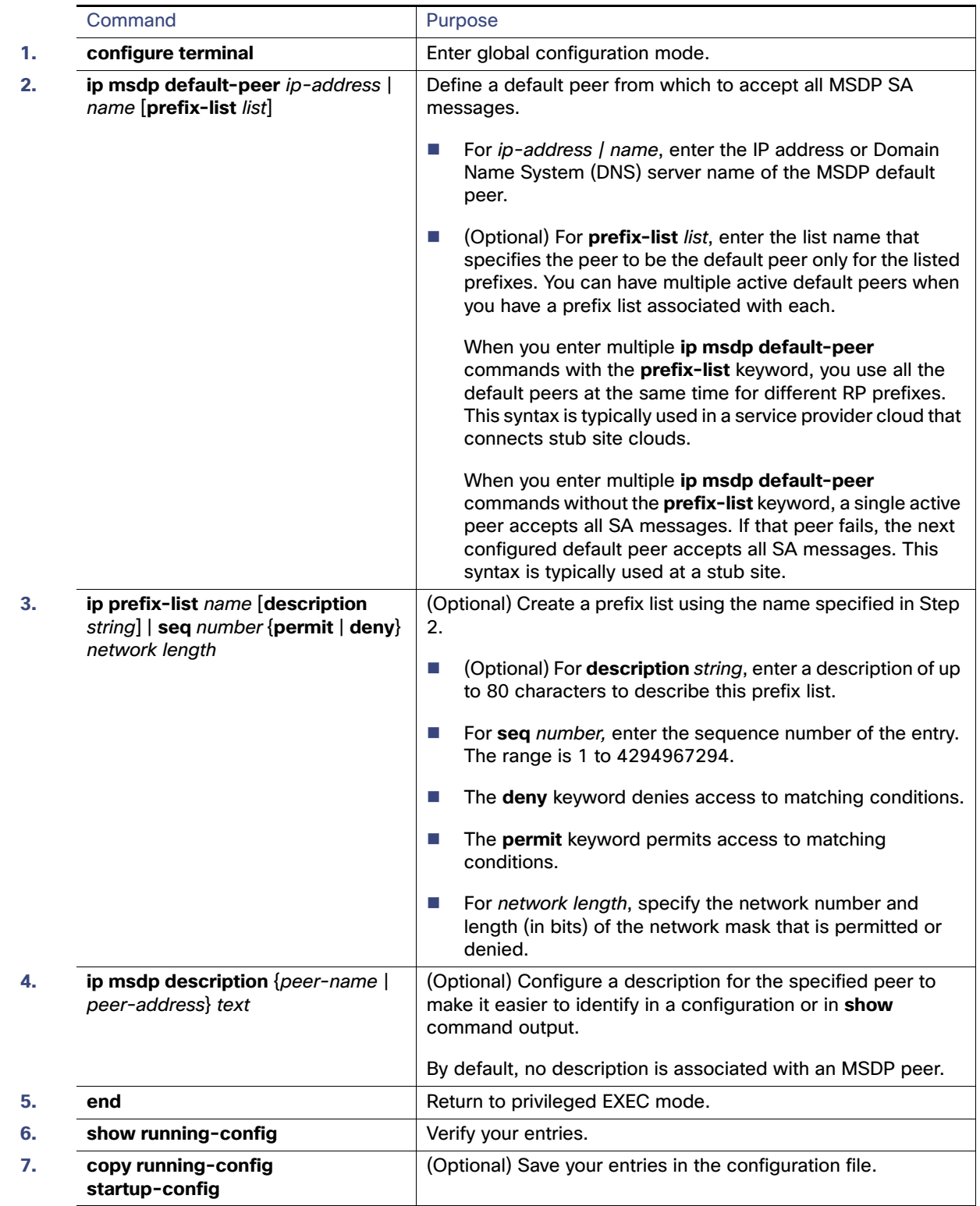

To remove the default peer, use the **no ip msdp default-peer** ip-address | name global configuration command.

#### EXAMPLE

This example shows a partial configuration of Router A and Router C in [Figure 93 on page 746.](#page-3-1) Each of these ISPs have more than one customer (like the customer in [Figure 93 on page 746\)](#page-3-1) who use default peering (no BGP or MBGP). In that case, they might have similar configurations. That is, they accept SAs only from a default peer if the SA is permitted by the corresponding prefix list.

#### Router A

```
Router(config)# ip msdp default-peer 10.1.1.1
Router(config)# ip msdp default-peer 10.1.1.1 prefix-list site-a
Router(config)# ip prefix-list site-b permit 10.0.0.0/1
```
#### Router C

```
Router(config)# ip msdp default-peer 10.1.1.1 prefix-list site-a 
Router(config)# ip prefix-list site-b permit 10.0.0.0/1
```
### <span id="page-5-0"></span>Caching Source-Active State

By default, the switch does not cache source/group pairs from received SA messages. When the switch forwards the MSDP SA information, it does not store it in memory. Therefore, if a member joins a group soon after a SA message is received by the local RP, that member needs to wait until the next SA message to hear about the source. This delay is known as join latency.

If you want to sacrifice some memory in exchange for reducing the latency of the source information, you can configure the switch to cache SA messages. This procedure is optional.

**Note:** An alternative to this command is the **ip msdp sa-request** global configuration command, which causes the switch to send an SA request message to the MSDP peer when a new member for a group becomes active. For more information, see the next section.

#### DETAILED STEPS

**Table 0-2**

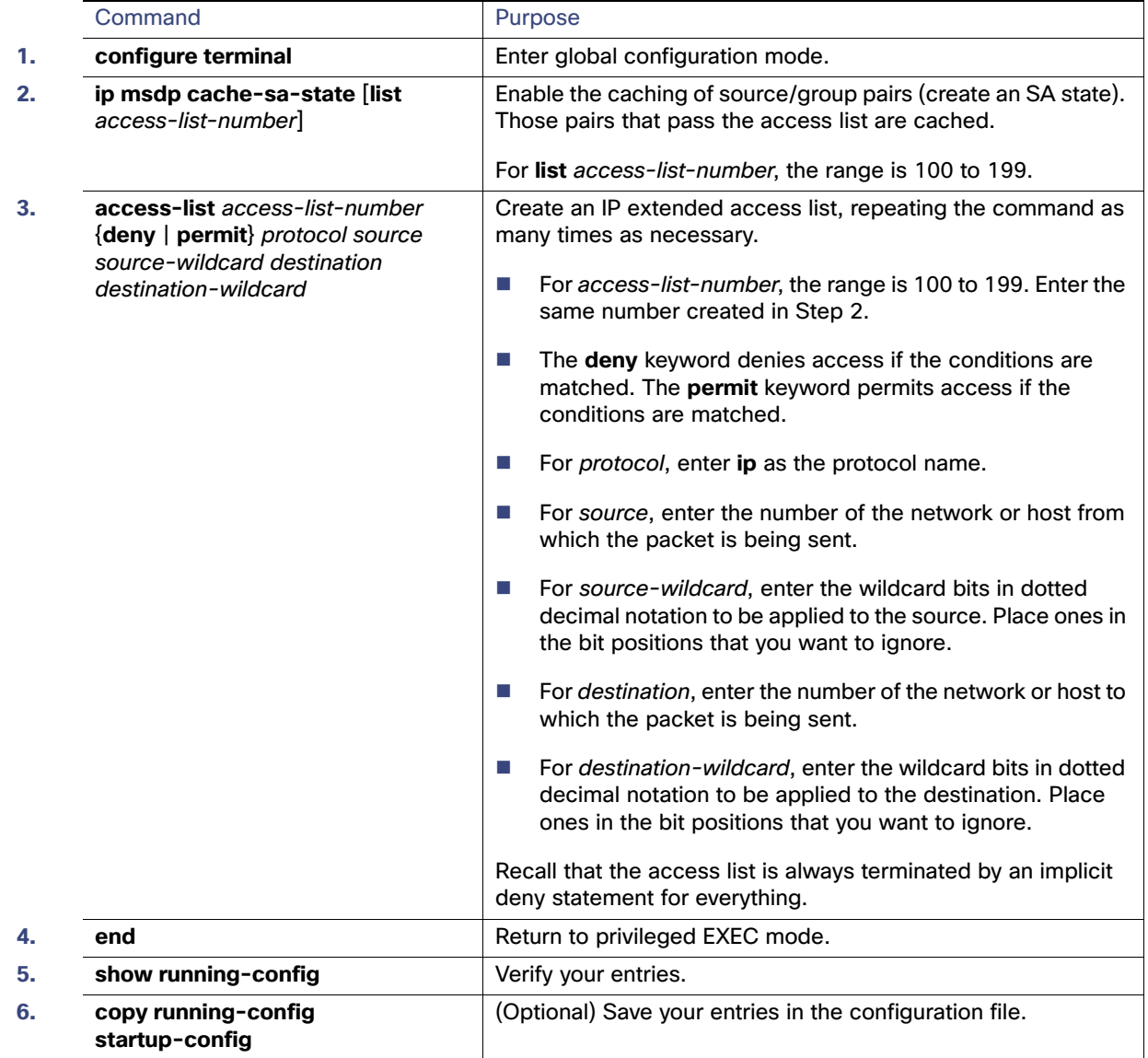

To return to the default setting (no SA state is created), use the **no ip msdp cache-sa-state** global configuration command.

#### EXAMPLE

This example shows how to enable the cache state for all sources in 171.69.0.0/16 sending to groups 224.2.0.0/16:

Switch(config)# **ip msdp cache-sa-state 100** Switch(config)# **access-list 100 permit ip 171.69.0.0 0.0.255.255 224.2.0.0 0.0.255.255**

## <span id="page-7-0"></span>Requesting Source Information from an MSDP Peer

Local RPs can send SA requests and get immediate responses for all active sources for a given group. By default, the switch does not send any SA request messages to its MSDP peers when a new member joins a group and wants to receive multicast traffic. The new member waits to receive the next periodic SA message.

If you want a new member of a group to learn the active multicast sources in a connected PIM sparse-mode domain that are sending to a group, configure the switch to send SA request messages to the specified MSDP peer when a new member joins a group. The peer replies with the information in its SA cache. If the peer does not have a cache configured, this command has no result. Configuring this feature reduces join latency but sacrifices memory.

Follow this procedure to configure the switch to send SA request messages to the MSDP peer when a new member joins a group and wants to receive multicast traffic. This procedure is optional.

#### DETAILED STEPS

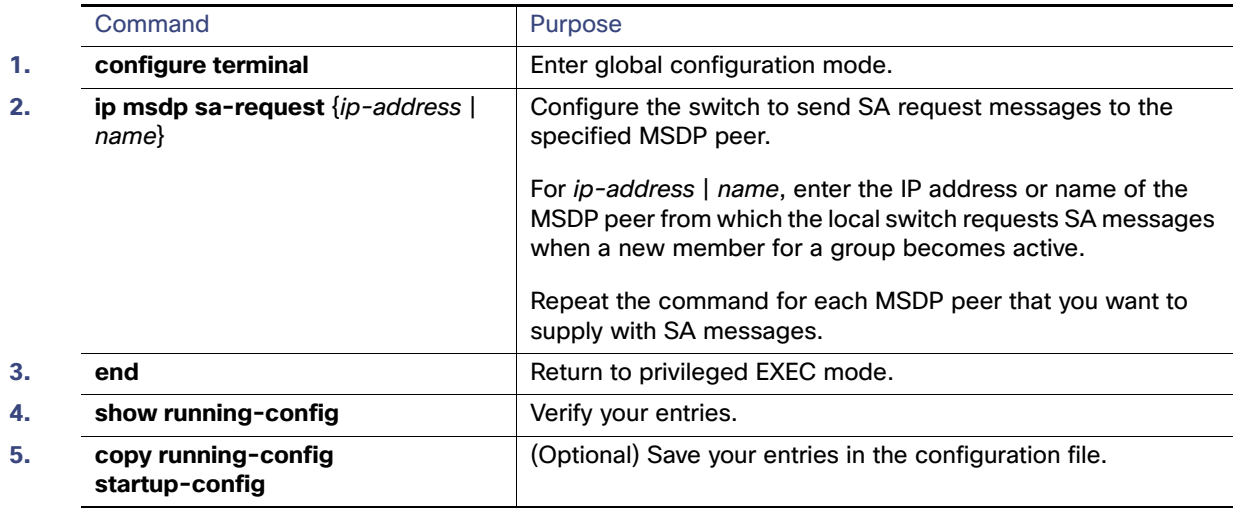

**Table 0-3**

To return to the default setting, use the **no ip msdp sa-request** {ip-address | name} global configuration command.

#### EXAMPLE

This example shows how to configure the switch to send SA request messages to the MSDP peer at 171.69.1.1:

Switch(config)# **ip msdp sa-request 171.69.1.1**

### <span id="page-7-1"></span>Controlling Source Information that Your Switch Originates

You can control the multicast source information that originates with your switch:

- Sources you advertise (based on your sources)
- Receivers of source information (based on knowing the requestor)

For more information, see [Redistributing Sources, page 750](#page-7-2) and [Filtering Source-Active Request Messages, page 752.](#page-9-0)

#### <span id="page-7-2"></span>Redistributing Sources

SA messages originate on RPs to which sources have registered. By default, any source that registers with an RP is advertised. The A flag is set in the RP when a source is registered, which means the source is advertised in an SA unless it is filtered. Follow this procedure to further restrict which registered sources are advertised. This procedure is optional.

#### BEFORE YOU BEGIN

For best practice information related to configuring MSDP SA message filters, see the [Multicast Source Discovery](http://www.cisco.com/en/US/tech/tk828/technologies_tech_note09186a0080093fda.shtml)  [Protocol SA Filter Recommendations](http://www.cisco.com/en/US/tech/tk828/technologies_tech_note09186a0080093fda.shtml) tech note.

#### DETAILED STEPS

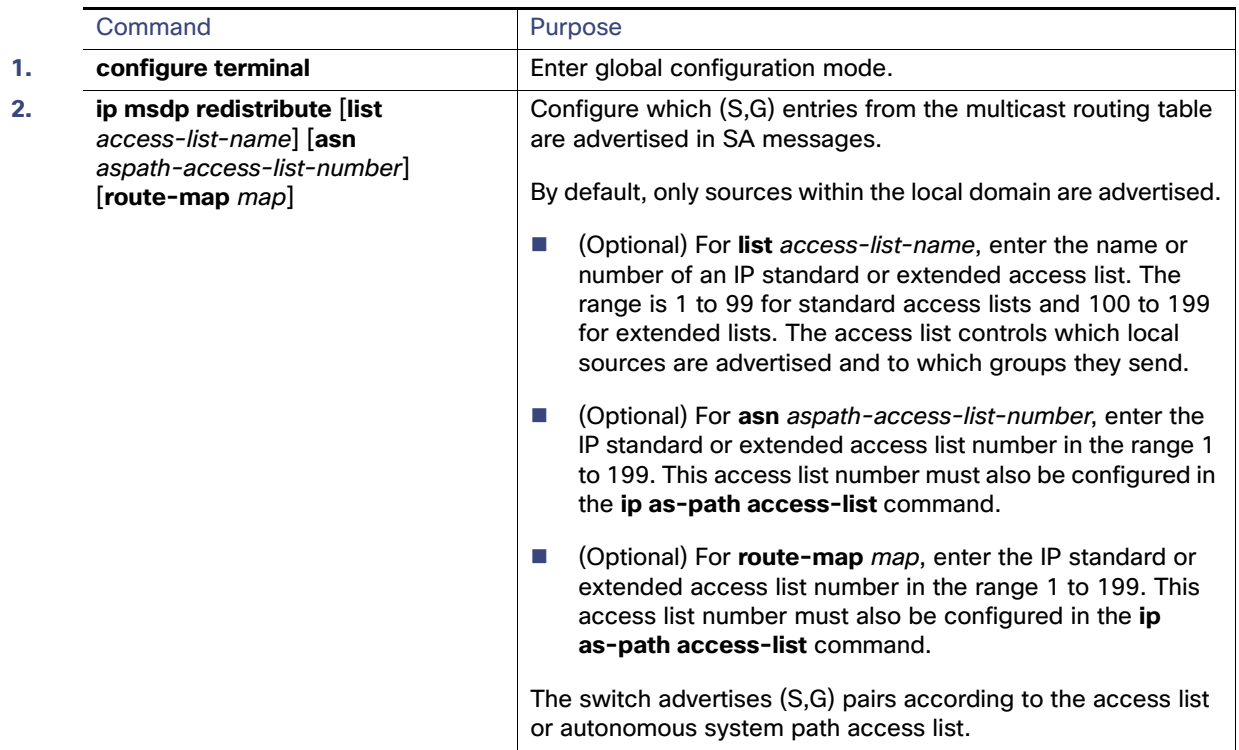

#### Configuring MSDP

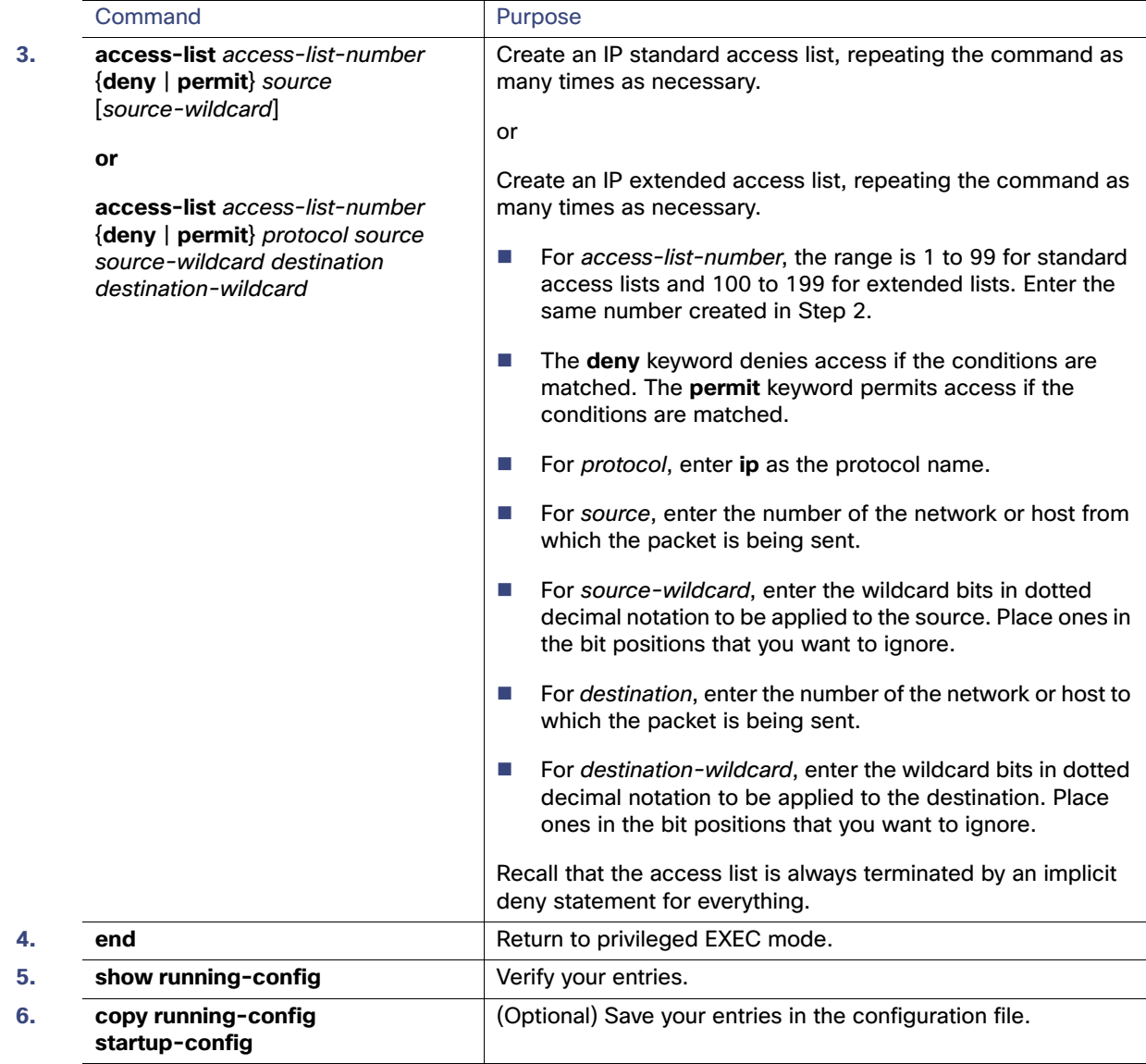

To remove the filter, use the **no ip msdp redistribute** global configuration command.

#### EXAMPLE

The following example shows how to configure which (S, G) entries from the mroute table are advertised in SA messages originated from AS 64512:

```
Switch(config)# ip msdp redistribute route-map customer-sources
Switch(config)# route-map customer-sources permit
Switch(config)# match as-path 100
Switch(config)# ip as-path access-list 100 permit ^64512$
```
#### <span id="page-9-0"></span>Filtering Source-Active Request Messages

By default, only switches that are caching SA information can respond to SA requests. By default, such a switch honors all SA request messages from its MSDP peers and supplies the IP addresses of the active sources.

However, you can configure the switch to ignore all SA requests from an MSDP peer. You can also honor only those SA request messages from a peer for groups described by a standard access list. If the groups in the access list pass, SA request messages are accepted. All other such messages from the peer for other groups are ignored.

Follow this procedure to configure one of these options. This procedure is optional.

#### DETAILED STEPS

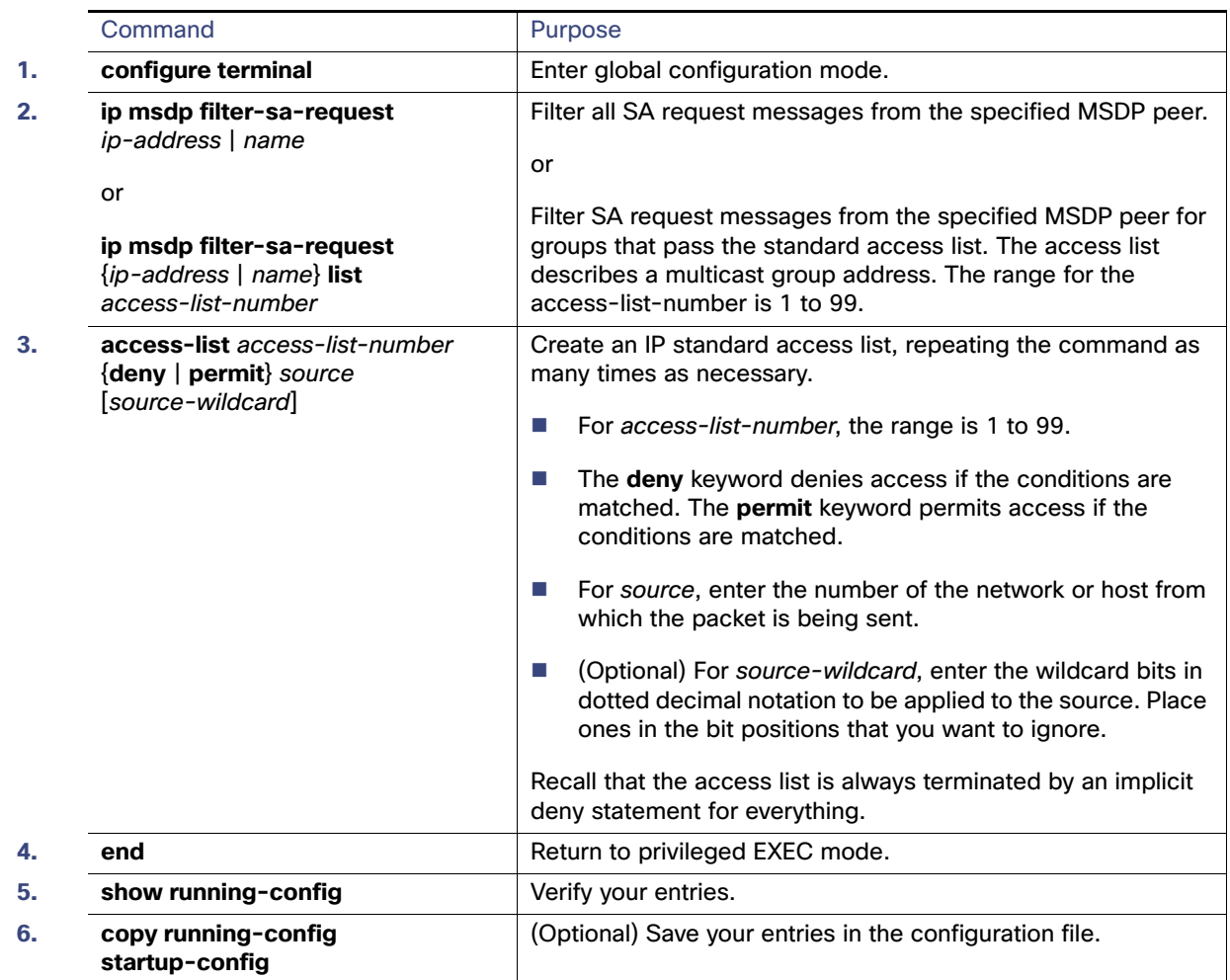

#### **Table 0-4**

To return to the default setting, use the **no ip msdp filter-sa-request** {ip-address | name} global configuration command.

#### EXAMPLE

This example shows how to configure the switch to filter SA request messages from the MSDP peer at 171.69.2.2. SA request messages from sources on network 192.4.22.0 pass access list 1 and are accepted; all others are ignored.

Switch(config)# **ip msdp filter sa-request 171.69.2.2 list 1** Switch(config)# **access-list 1 permit 192.4.22.0 0.0.0.255**

## <span id="page-11-0"></span>Controlling Source Information that Your Switch Forwards

By default, the switch forwards all SA messages it receives to all its MSDP peers. However, you can prevent outgoing messages from being forwarded to a peer by using a filter or by setting a time-to-live (TTL) value. These methods are described in the next sections.

#### Using a Filter

By creating a filter, you can perform one of these actions:

- Filter all source/group pairs
- Specify an IP extended access list to pass only certain source/group pairs
- $\blacksquare$  Filter based on match criteria in a route map

Follow this procedure to apply a filter. This procedure is optional.

#### BEFORE YOU BEGIN

For best practice information related to configuring MSDP SA message filters, see the [Multicast Source Discovery](http://www.cisco.com/en/US/tech/tk828/technologies_tech_note09186a0080093fda.shtml)  [Protocol SA Filter Recommendations](http://www.cisco.com/en/US/tech/tk828/technologies_tech_note09186a0080093fda.shtml) tech note.

#### DETAILED STEPS

#### **Table 0-5**

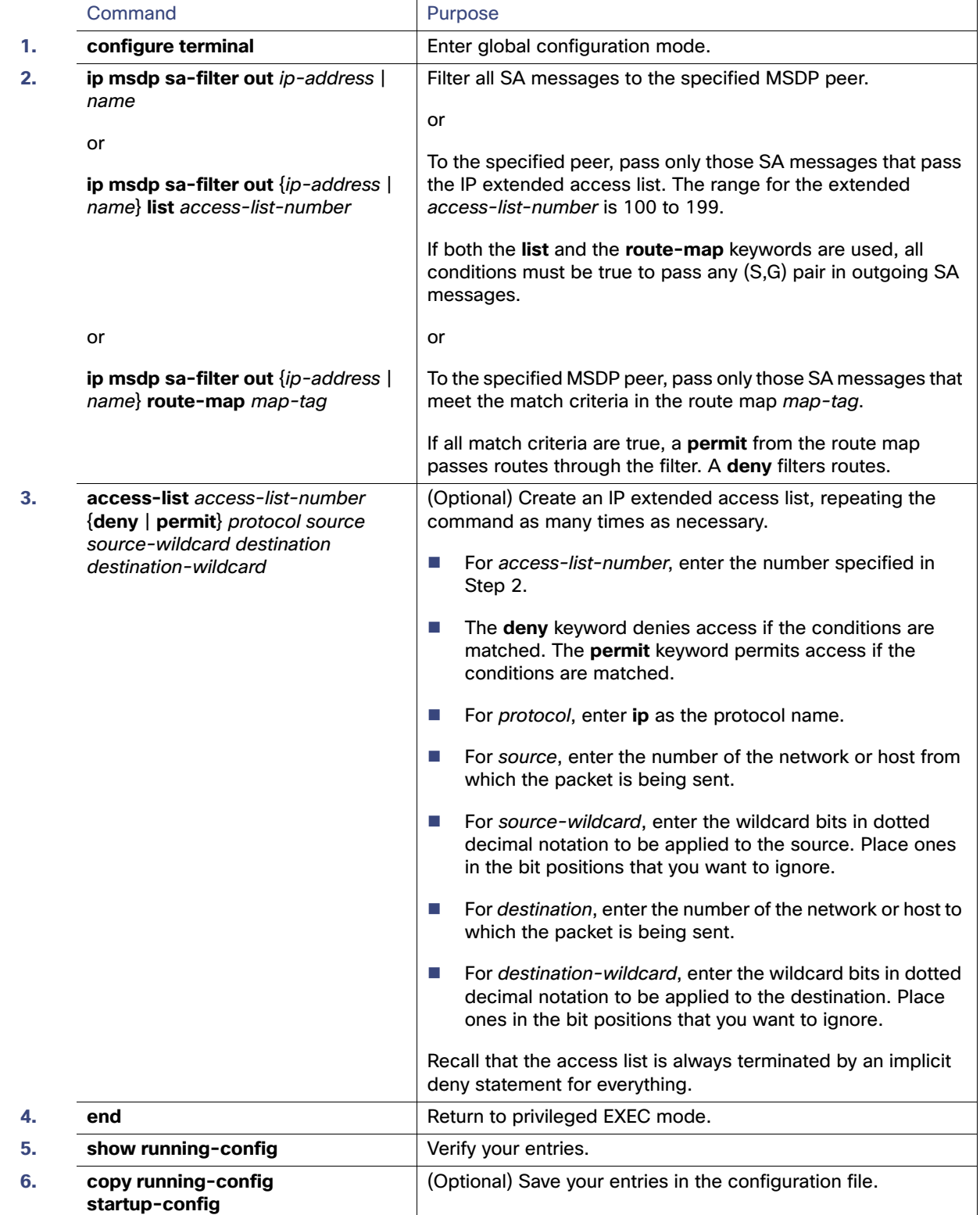

To remove the filter, use the **no ip msdp sa-filter out** {ip-address | name} [**list** access-list-number] [**route-map** map-tag] global configuration command.

#### **EXAMPLE**

This example shows how to allow only (S,G) pairs that pass access list 100 to be forwarded in an SA message to the peer named switch.cisco.com:

```
Switch(config)# ip msdp peer switch.cisco.com connect-source gigabitethernet0/1
Switch(config)# ip msdp sa-filter out switch.cisco.com list 100
Switch(config)# access-list 100 permit ip 171.69.0.0 0.0.255.255 224.20 0 0.0.255.255
```
#### Using TTL to Limit the Multicast Data Sent in SA Messages

You can use a TTL value to control what data is encapsulated in the first SA message for every source. Only multicast packets with an IP-header TTL greater than or equal to the ttl argument are sent to the specified MSDP peer. For example, you can limit internal traffic to a TTL of 8. If you want other groups to go to external locations, you must send those packets with a TTL greater than 8.

Follow this procedure to establish a TTL threshold. This procedure is optional.

#### DETAILED STEPS

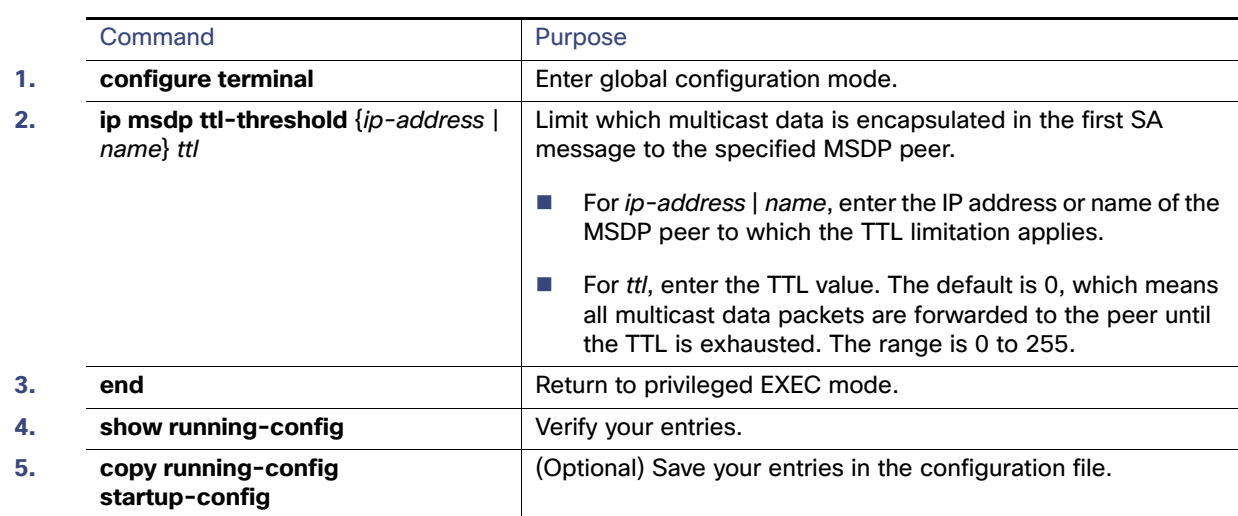

**Table 0-6**

To return to the default setting, use the **no ip msdp ttl-threshold** {ip-address | name} global configuration command.

#### EXAMPLE

The following example shows how to configure a TTL threshold of 8 hops:

Switch(config)# **ip msdp ttl-threshold 192.168.1.5 8**

### <span id="page-13-0"></span>Controlling Source Information that Your Switch Receives

By default, the switch receives all SA messages that its MSDP RPF peers send to it. However, you can control the source information that you receive from MSDP peers by filtering incoming SA messages. In other words, you can configure the switch to not accept them.

You can perform one of these actions:

- Filter all incoming SA messages from an MSDP peer
- **Specify an IP extended access list to pass certain source/group pairs**
- Filter based on match criteria in a route map

Follow this procedure to apply a filter. This procedure is optional.

#### BEFORE YOU BEGIN

For best practice information related to configuring MSDP SA message filters, see the [Multicast Source Discovery](http://www.cisco.com/en/US/tech/tk828/technologies_tech_note09186a0080093fda.shtml)  [Protocol SA Filter Recommendations](http://www.cisco.com/en/US/tech/tk828/technologies_tech_note09186a0080093fda.shtml) tech note.

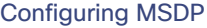

#### DETAILED STEPS

**Table 0-7**

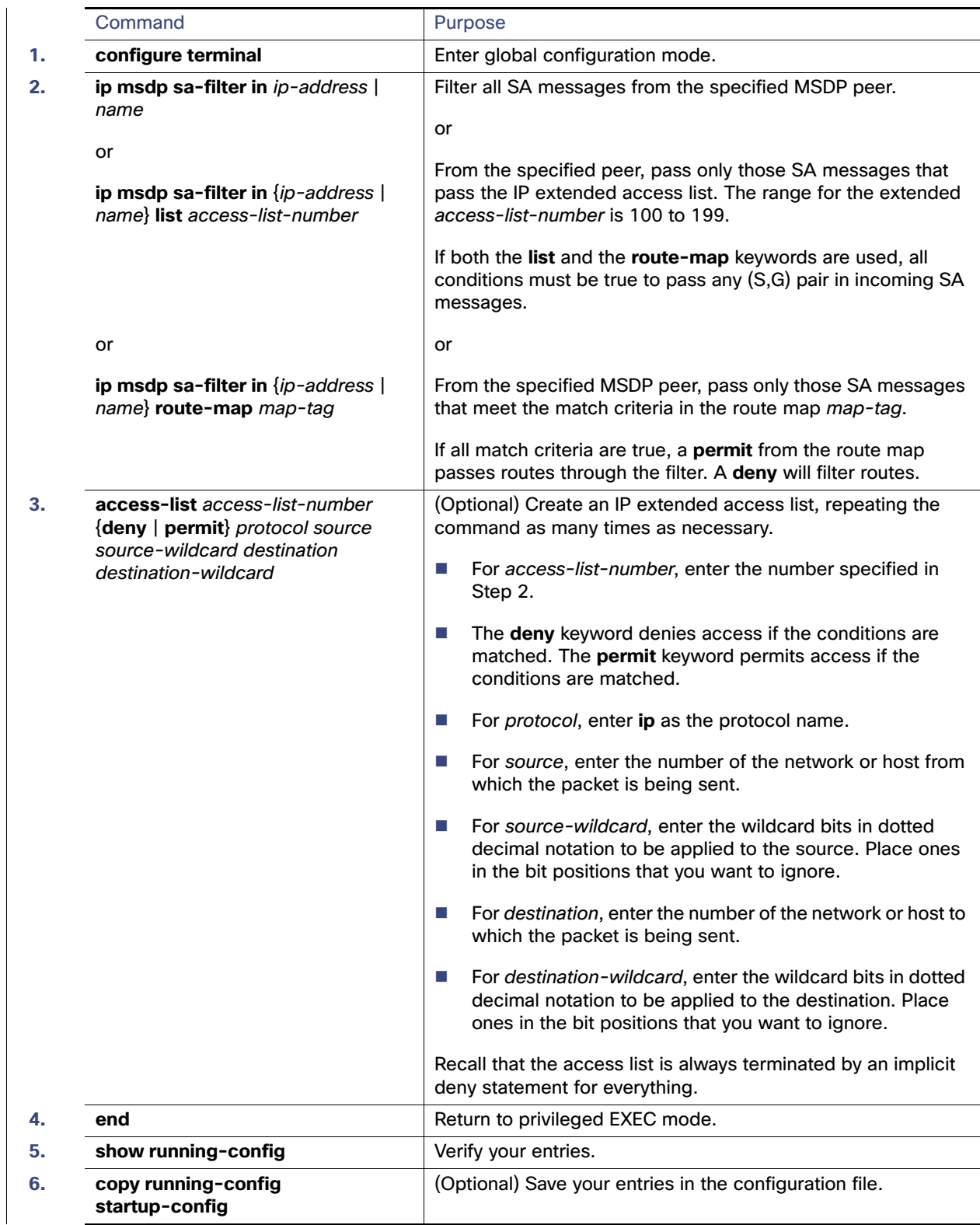

To remove the filter, use the **no ip msdp sa-filter in** {ip-address | name} [**list** access-list-number] [**route-map** map-tag] global configuration command.

#### EXAMPLE

This example shows how to filter all SA messages from the peer named switch.cisco.com:

```
Switch(config)# ip msdp peer switch.cisco.com connect-source gigabitethernet0/1
Switch(config)# ip msdp sa-filter in switch.cisco.com
```
### <span id="page-16-0"></span>Configuring an MSDP Mesh Group

An MSDP mesh group is a group of MSDP speakers that have fully meshed MSDP connectivity among one another. Any SA messages received from a peer in a mesh group are not forwarded to other peers in the same mesh group. Thus, you reduce SA message flooding and simplify peer-RPF flooding. Use the **ip msdp mesh-group** global configuration command when there are multiple RPs within a domain. It is especially used to send SA messages across a domain. You can configure multiple mesh groups (with different names) in a single switch. This procedure is optional.

#### DETAILED STEPS

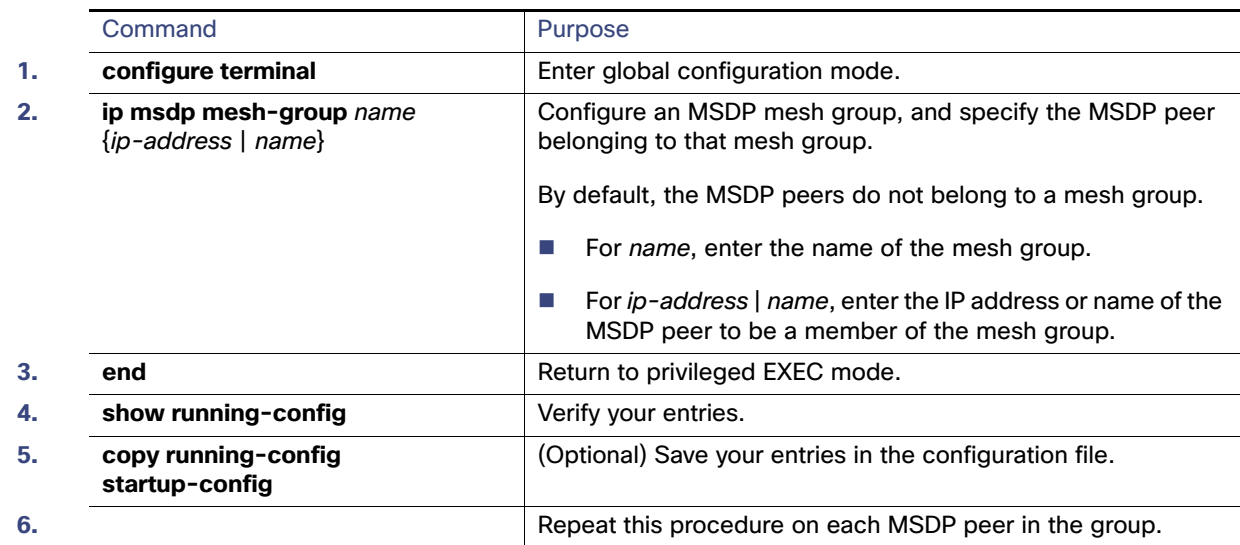

**Table 0-8**

To remove an MSDP peer from a mesh group, use the **no ip msdp mesh-group** name {ip-address | name} global configuration command.

#### EXAMPLE

The following example shows how to configure the MSDP peer at address 192.168.1.3 to be a member of the mesh group named internal:

Switch(config)# **ip msdp mesh-group internal 192.168.1.3**

## <span id="page-17-0"></span>Shutting Down an MSDP Peer

If you want to configure many MSDP commands for the same peer and you do not want the peer to become active, you can shut down the peer, configure it, and later bring it up. When a peer is shut down, the TCP connection is terminated and is not restarted. You can also shut down an MSDP session without losing configuration information for the peer. This procedure is optional.

#### DETAILED STEPS

**Table 0-9**

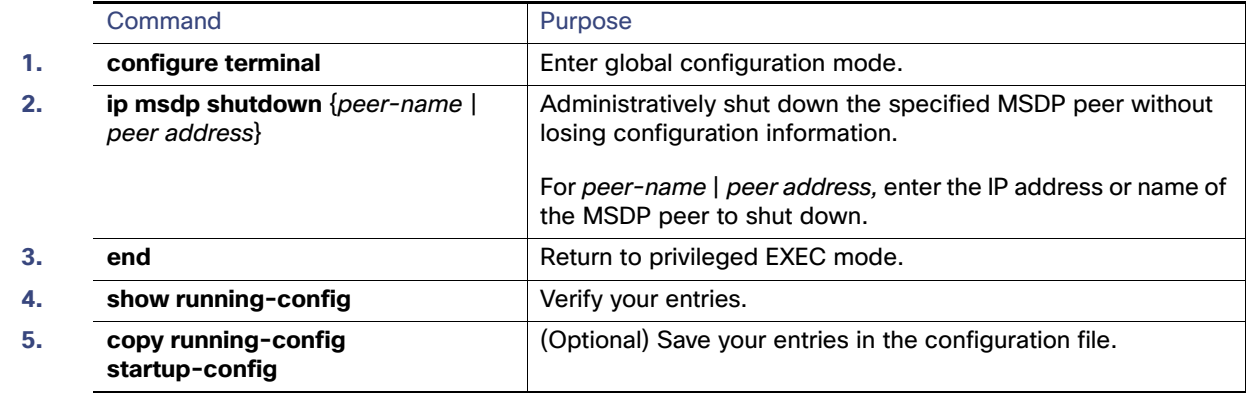

To bring the peer back up, use the **no ip msdp shutdown** {peer-name | peer address} global configuration command. The TCP connection is reestablished.

#### **EXAMPLE**

The following example shows how to shut down the MSDP peer at IP address 192.168.7.20:

Switch(config)# **ip msdp shutdown 192.168.7.20**

### <span id="page-17-1"></span>Including a Bordering PIM Dense-Mode Region in MSDP

You can configure MSDP on a switch that borders a PIM sparse-mode region with a dense-mode region. By default, active sources in the dense-mode region do not participate in MSDP.

Follow this procedure to configure the border router to send SA messages for sources active in the dense-mode region to the MSDP peers. This procedure is optional.

#### BEFORE YOU BEGIN

- We do not recommend using the **ip msdp border sa-address** global configuration command. It is better to configure the border router in the sparse-mode domain to proxy-register sources in the dense-mode domain to the RP of the sparse-mode domain and have the sparse-mode domain use standard MSDP procedures to advertise these sources.
- If you use the **ip msdp border sa-address** command, you must constrain the sources advertised by using the **ip msdp redistribute** command. Configure the **ip msdp redistribute** command to apply to only local sources. Be aware that this configuration can result in (S, G) state remaining long after a source in the dense mode domain has stopped sending.
- Note that the **ip msdp originator-id** global configuration command also identifies an interface to be used as the RP address. If both the **ip msdp border sa-address** and the **ip msdp originator-id** global configuration commands are configured, the address derived from the **ip msdp originator-id** command specifies the RP address.

#### DETAILED STEPS

#### **Table 0-10**

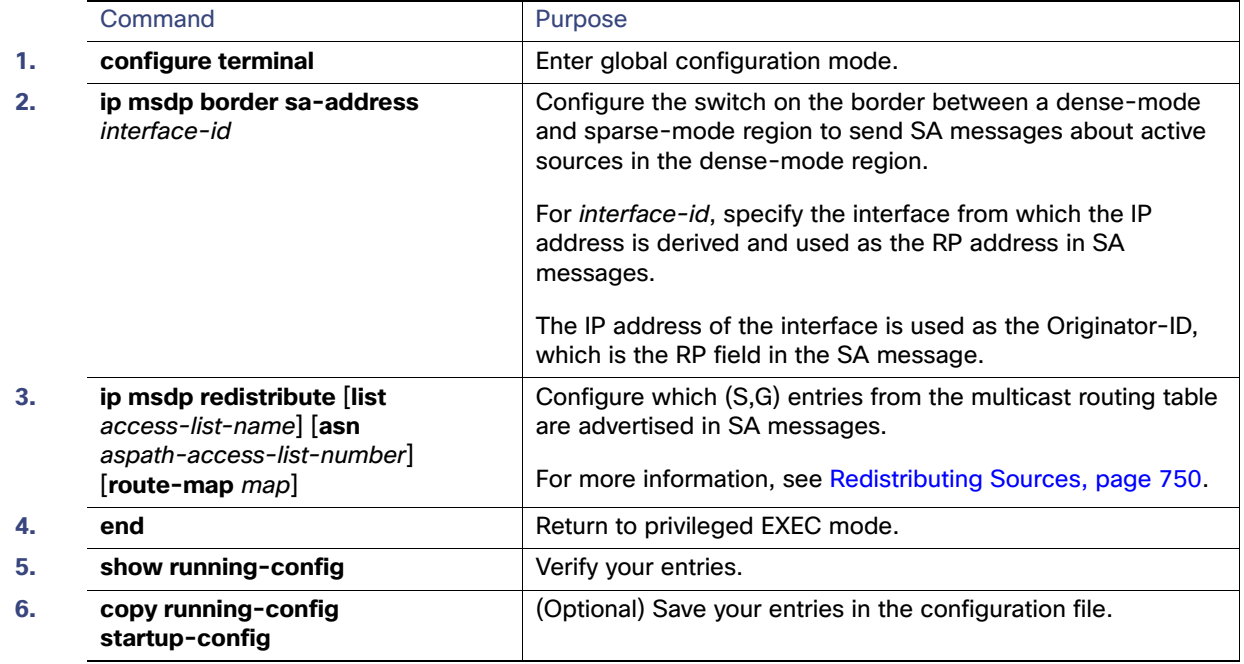

To return to the default setting (active sources in the dense-mode region do not participate in MSDP), use the **no ip msdp border sa-address** interface-id global configuration command.

#### EXAMPLE

In the following example, the local router is not an RP. It borders a PIM sparse mode region with a dense mode region. It uses the IP address of Ethernet interface 0 as the "RP" address in SA messages.

Switch(config)# **ip msdp border sa-address ethernet0**

### <span id="page-18-0"></span>Configuring an Originating Address other than the RP Address

You can allow an MSDP speaker that originates an SA message to use the IP address of the interface as the RP address in the SA message by changing the Originator ID. You might change the Originator ID in one of these cases:

- **If you configure a logical RP on multiple switches in an MSDP mesh group.**
- If you have a switch that borders a PIM sparse-mode domain and a dense-mode domain. If a switch borders a dense-mode domain for a site, and sparse-mode is being used externally, you might want dense-mode sources to be known to the outside world. Because this switch is not an RP, it would not have an RP address to use in an SA message. Therefore, this command provides the RP address by specifying the address of the interface.

This procedure is optional.

#### BEFORE YOU BEGIN

If both the **ip msdp border sa-address** and the **ip msdp originator-id** global configuration commands are configured, the address derived from the **ip msdp originator-id** command specifies the address of the RP.

#### DETAILED STEPS

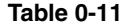

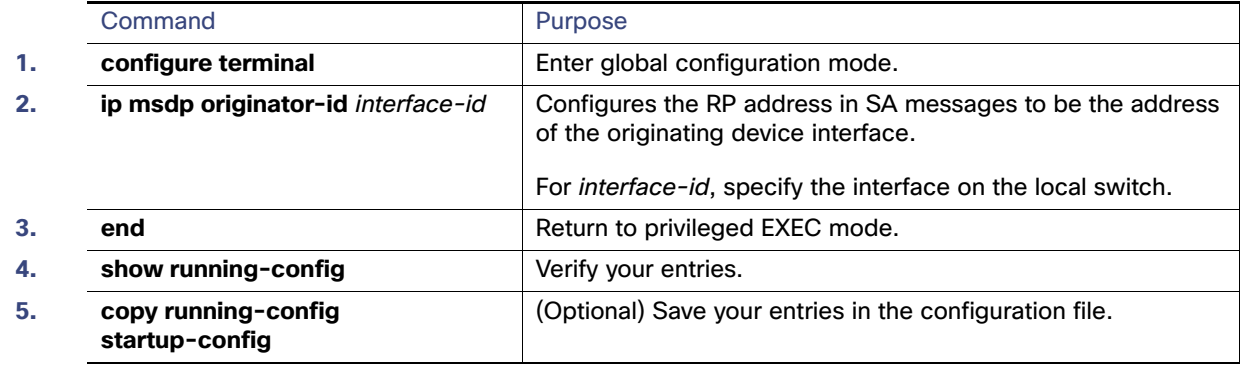

To prevent the RP address from being derived in this way, use the **no ip msdp originator-id** interface-id global configuration command.

#### EXAMPLE

The following example shows how to configure the IP address of Ethernet interface 1 as the RP address in SA messages:

Switch(config)# **ip msdp originator-id ethernet1**

## <span id="page-20-0"></span>Verifying Configuration

#### *Table 47-58*

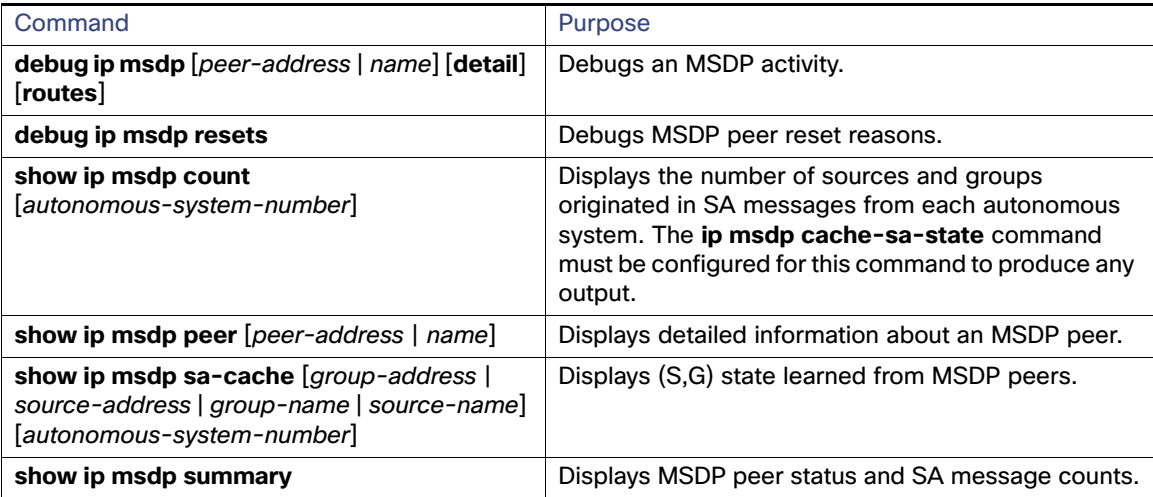

To clear MSDP connections, statistics, or SA cache entries, use the following privileged EXEC commands:

#### *Table 47-59*

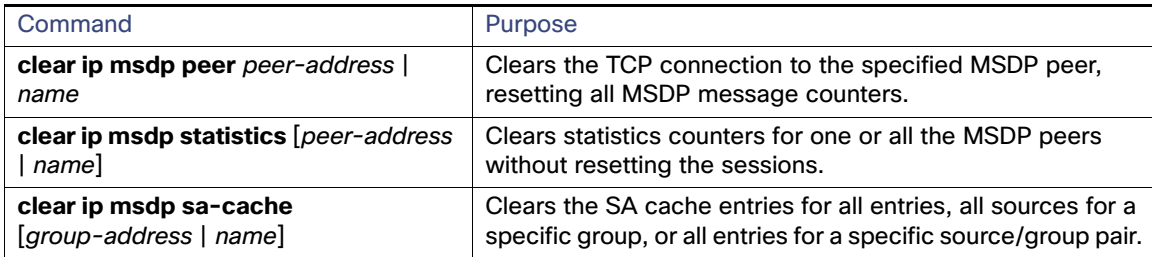

## <span id="page-20-1"></span>Configuration Example

This example shows a partial configuration of Router A and Router C in [Figure 93 on page 746](#page-3-1). Each of these ISPs have more than one customer (like the customer in [Figure 93 on page 746](#page-3-1)) who use default peering (no BGP or MBGP). In that case, they might have similar configurations. That is, they accept SAs only from a default peer if the SA is permitted by the corresponding prefix list.

#### Router A

```
Router(config)# ip msdp default-peer 10.1.1.1
Router(config)# ip msdp default-peer 10.1.1.1 prefix-list site-a
Router(config)# ip prefix-list site-b permit 10.0.0.0/1
```
#### Router C

Router(config)# **ip msdp default-peer 10.1.1.1 prefix-list site-a**  Router(config)# **ip prefix-list site-b permit 10.0.0.0/1**

This example shows how to enable the cache state for all sources in 171.69.0.0/16 sending to groups 224.2.0.0/16:

```
Switch(config)# ip msdp cache-sa-state 100
Switch(config)# access-list 100 permit ip 171.69.0.0 0.0.255.255 224.2.0.0 0.0.255.255
```
This example shows how to configure the switch to send SA request messages to the MSDP peer at 171.69.1.1:

Switch(config)# **ip msdp sa-request 171.69.1.1**

The following example shows how to configure which (S, G) entries from the mroute table are advertised in SA messages originated from AS 64512:

Switch(config)# **ip msdp redistribute route-map customer-sources** Switch(config)# **route-map customer-sources permit** Switch(config)# **match as-path 100** Switch(config)# **ip as-path access-list 100 permit ^64512\$**

This example shows how to configure the switch to filter SA request messages from the MSDP peer at 171.69.2.2. SA request messages from sources on network 192.4.22.0 pass access list 1 and are accepted; all others are ignored.

Switch(config)# **ip msdp filter sa-request 171.69.2.2 list 1** Switch(config)# **access-list 1 permit 192.4.22.0 0.0.0.255**

This example shows how to allow only (S,G) pairs that pass access list 100 to be forwarded in an SA message to the peer named switch.cisco.com:

Switch(config)# **ip msdp peer switch.cisco.com connect-source gigabitethernet0/1** Switch(config)# **ip msdp sa-filter out switch.cisco.com list 100** Switch(config)# **access-list 100 permit ip 171.69.0.0 0.0.255.255 224.20 0 0.0.255.255**

The following example shows how to configure a TTL threshold of 8 hops:

Switch(config)# **ip msdp ttl-threshold 192.168.1.5 8**

This example shows how to filter all SA messages from the peer named switch.cisco.com:

```
Switch(config)# ip msdp peer switch.cisco.com connect-source gigabitethernet0/1
Switch(config)# ip msdp sa-filter in switch.cisco.com
```
The following example shows how to configure the MSDP peer at address 192.168.1.3 to be a member of the mesh group named internal:

Switch(config)# **ip msdp mesh-group internal 192.168.1.3**

The following example shows how to shut down the MSDP peer at IP address 192.168.7.20:

Switch(config)# **ip msdp shutdown 192.168.7.20**

In the following example, the local router is not an RP. It borders a PIM sparse mode region with a dense mode region. It uses the IP address of Ethernet interface 0 as the "RP" address in SA messages.

Switch(config)# **ip msdp border sa-address ethernet0**

The following example shows how to configure the IP address of Ethernet interface 1 as the RP address in SA messages:

Switch(config)# **ip msdp originator-id ethernet1**

### <span id="page-21-0"></span>Related Documents

- [Cisco IOS IP Multicast Command Reference](http://www.cisco.com/en/US/docs/ios-xml/ios/ipmulti/command/imc-cr-book.html)
- [IP Multicast Configuration Guide Library, Cisco IOS Release 15M&T](http://www.cisco.com/en/US/docs/ios-xml/ios/ipmulti/config_library/15-mt/imc-15-mt-library.html)
- [Cisco IOS Master Command List, All Releases](http://www.cisco.com/en/US/docs/ios/mcl/allreleasemcl/all_book.html)